## 修正する既存入力箇所をクリックすると新たな数値を入力することができます。

1) 1の状態で、修正行を選択2すると画面3が表示されます。

## 2) 「修正」4を押して修正箇所⑤をクリックして新たな数値⑥を入力して「記録して戻る」⑦を押して下さい。

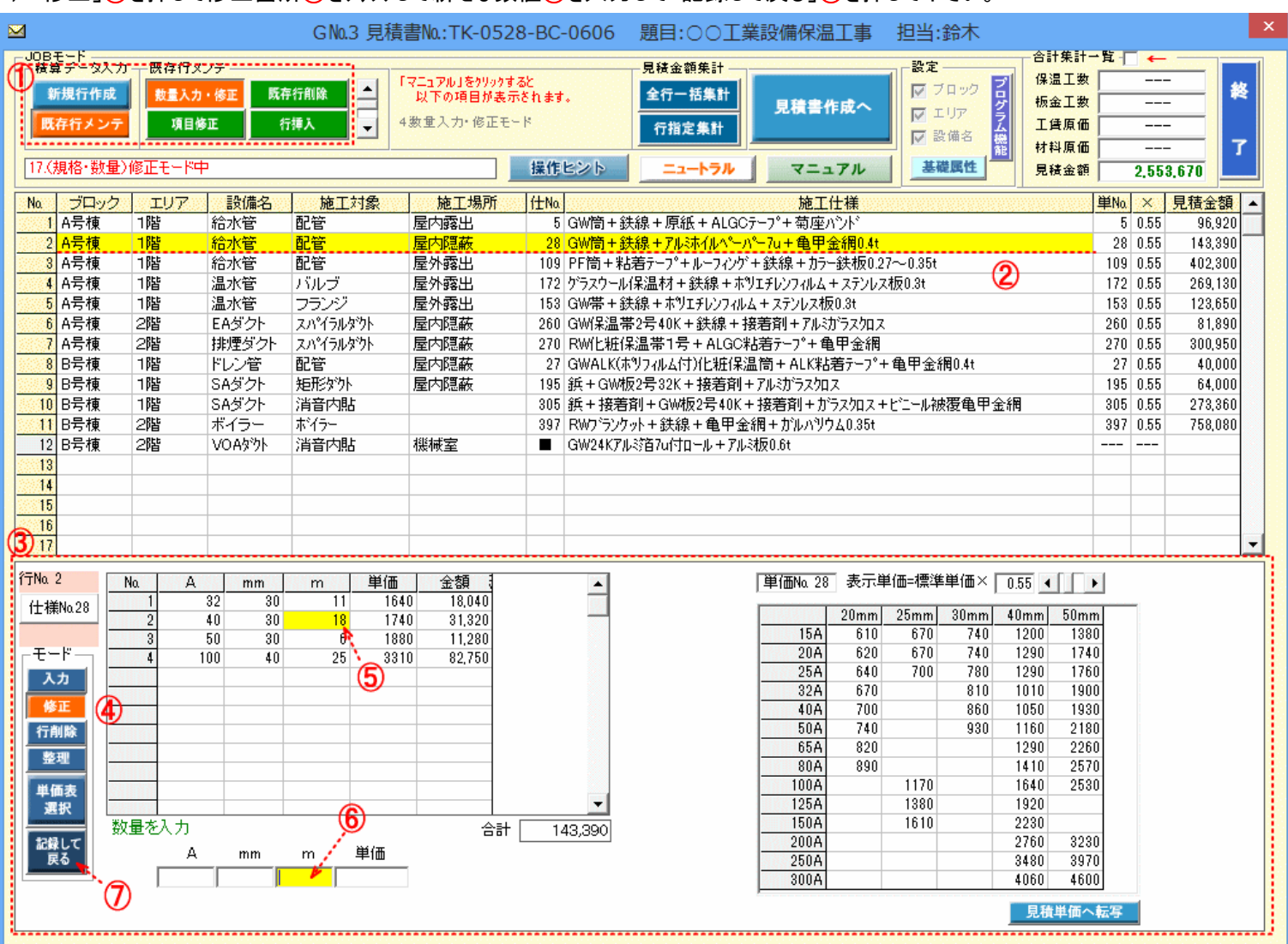